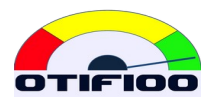

# OTIF100 GUÍA DEL USUARIO

Ref: gf-2021-001-001

# **CONTENIDO**

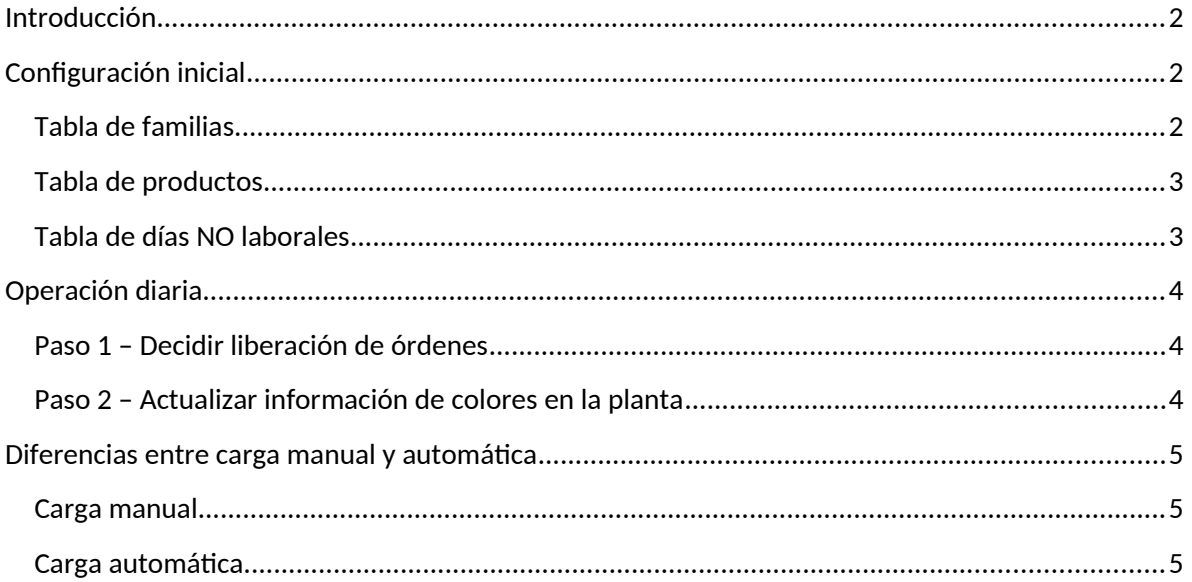

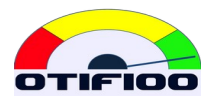

# <span id="page-1-0"></span>**Introducción**

OTIF100 es una aplicación web que funciona como SaaS (software como servicio), por una tarifa de suscripción.

El objetivo principal de OTIF100 es ayudar a tomar las decisiones diarias en producción, respondiendo correctamente las siguientes preguntas:

- 1. *¿Qué órdenes deben estar liberadas?*
- 2. *¿En qué secuencia deben procesarse las órdenes?*
- 3. *¿Cuál es la fecha más temprana que podemos prometer para entregar la siguiente orden?*

OTIF100 responde a esta pregunta basándose en la Teoría de Restricciones, desarrollada por el Dr. Goldratt, cuya base es el método conocido como DBR (Tambor – Amortiguador – Cuerda).

OTIF100 implementa el Control Dinámico de Carga, que es la última evolución de DBR al 2021.

# <span id="page-1-3"></span>**Configuración inicial**

La programación de la producción en una planta requiere de órdenes de producción, y cada orden de producción requiere especificar un producto (denominado indistintamente también SKU – stock keeping unit).

Cada SKU requiere un amortiguador de tiempo, lo que es asignado por familias.

Por último, todos los cálculos de fechas deben considerar días laborales nada más.

La configuración inicial consiste en construir tres archivos e importarlos manualmente (ver tutoriales). También es manual la actualización de estas tablas.

#### <span id="page-1-2"></span>**Tabla de familias**

Las familias en OTIF100 son simplemente grupos de productos con el mismo amortiguador de tiempo. La estructura es:

- FAM: El código de la familia
- Amortiguador: número de días laborales de amortiguador de producción.

#### <span id="page-1-1"></span>**Tabla de productos**

Los productos tienen dos características: su familia y velocidad de producción en cada CCR:

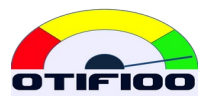

- External ID: igual al código de producto. Es útil importar este archivo con esta columna para facilitar la actualización de los datos cuando se incorporen nuevos SKUs o se le cambie algo a un SKU.
- SKU: Código del producto, que corresponde al sku\_id en las órdenes de producción.
- Description: Descripción, que es útil para identificarlos y para buscar productos.
- FAM: el código de la familia correspondiente.
- PPH x: Partes por hora en el CCR x, pudiendo ser hasta seis CCRs. Se pone 0 (cero) si no pasa por el CCR.

#### <span id="page-2-0"></span>**Tabla de días NO laborales**

Para que OTIF100 haga bien los cálculos de fecha debemos decirle qué días no son laborales.

- NWD: es la fecha del día no laboral.
- Descripción: una descripción de porqué no es laboral (ej.: fin de semana, Navidad, etc.)

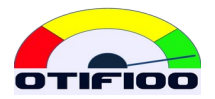

# <span id="page-3-2"></span>**Operación diaria**

Todos los días debe actualizarse las órdenes de producción, lo cual puede hacerse manualmente o con automatización vía SFTP.

Cada vez que crea un nuevo SKU debe cargar la hoja de cálculo de configuración de SKUs, y esto se hace ANTES de cargar las órdenes de producción.

Tenga en cuenta que no necesita incluir todos los SKU, pero es buena práctica mantener el archivo de SKUs actualizado con todos los registros vigentes.

## <span id="page-3-1"></span>**Paso 1 – Decidir liberación de órdenes**

Ver tutoriales para más detalles prácticos. Aquí basta señalar que la decisión de qué órdenes liberar cada día marcará la productividad global de la planta.

## <span id="page-3-0"></span>**Paso 2 – Actualizar información de colores en la planta**

Ver tutoriales para aprender cómo funciona el sistema único y objetivo de prioridades en producción basado en el código de colores.

Para que los operarios puedan obedecer el sistema de prioridades, deben conocer el estado de colores del día. Para lograr esto se sugiere alguna de estas opciones:

- Repartir listados de las órdenes con colores.
- Poner tarjetas de colores encima de las órdenes, o junto con los documentos que acompañan las órdenes.
- Publicar los colores en pantallas dentro de la planta compartiendo el sitio [https://otif100.com](https://otif100.com/) ngresando como usuario.
- Entregar el usuario y cntraseña de usuario a todos los operarios, para que puedan ver los colores en sus teléfonos o en tabletas disponibles.
- Cualquier otro medio para informar los colores a todos los operarios y supervisores.

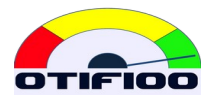

# <span id="page-4-2"></span>**Diferencias entre carga manual y automática**

#### <span id="page-4-1"></span>**Carga manual**

El archivo para la carga manual puede ser una planilla Excel .XLS (formato 97 – 2003) o uno .CSV.

No requiere tener todas las columnas, solo las relevantes para la carga. Incluso puede importarse un archivo con menos órdenes, por si queremos incluir datos de último minuto.

Cuando las órdenes se terminan y deben sacarse de las órdenes vigentes, esta operación debe hacerla el usuario. Se recomienda hacerlo con la opción de marcar las órdenes y "finalizarlas", para que queden en la historia. También pueden borrarse, pero no quedarán en la historia.

#### <span id="page-4-0"></span>**Carga automática**

El archivo debe tener todas las columnas con los nombres de encabezados y estructura descritos en el documento "OTIF100-SFTP-guia.pdf".

Este archivo debe contener TODAS las órdenes vigentes. Si se envía el archivo sin algunas órdenes que se habían cargado anteriormente, OTIF100 entiende que esas órdenes fueron terminadas y las finaliza automáticamente.